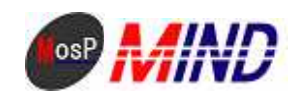

# Mind Open Source Project

# MosP Verion3

Linux MySQL

平成**21**年**9**月**24**日

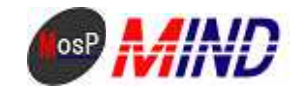

## MosPv3

----

#### 0. CENTOS5

usermosp

MySQL

Web

----

root

----

1.mysql

# mkdir /var/lib/mysql/innodb

# mkdir /var/lib/mysql/innolog

# vi /etc/my.cnf

----

[mysqld]

datadir=/var/lib/mysql

socket=/var/lib/mysql/mysql.sock

# Default to using old password format for compatibility with mysql 3.x

# clients (those using the mysqlclient10 compatibility package).

old\_passwords=1

[mysql.server]

user=mysql

basedir=/var/lib

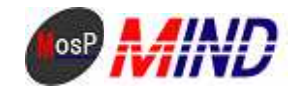

[mysqld\_safe]

log-error=/var/log/mysqld.log

pid-file=/var/run/mysqld/mysqld.pid

----

----

[client] port = 3306 socket = /var/lib/mysql/mysql.sock default-character-set = cp932

[mysqld]

port = 3306

socket = /var/lib/mysql/mysql.sock

skip-locking

key\_buffer = 16M

max\_allowed\_packet = 2M

table\_cache = 64

sort\_buffer\_size = 1M

net\_buffer\_length = 32K

read\_buffer\_size = 512K

read\_rnd\_buffer\_size = 1M

myisam\_sort\_buffer\_size = 8M

default-character-set = cp932

default-table-type = InnoDB

log-bin=mysql-bin

 $server-id = 1$ 

innodb\_data\_home\_dir = /var/lib/mysql/innodb innodb\_data\_file\_path=ibdata1: 512M:autoextend innodb\_buffer\_pool\_size = 32M innodb\_additional\_mem\_pool\_size = 8M innodb\_log\_group\_home\_dir = /var/lib/mysql/innolog innodb\_log\_file\_size=256M innodb\_log\_buffer\_size = 4M

innodb\_flush\_log\_at\_trx\_commit = 1

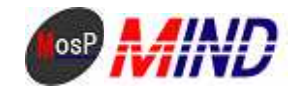

innodb\_lock\_wait\_timeout = 50

[mysqldump]

quick

max\_allowed\_packet = 32M default-character-set = cp932

[mysql]

no-auto-rehash

default-character-set = cp932

[mysql.server]

user=mysql

basedir=/var/lib

[mysqld\_safe]

log-error=/var/log/mysqld.log

pid-file=/var/run/mysqld/mysqld.pid

----

# service mysqld start

----

MySQL : Installing all prepared tables

Fill help tables

To start mysqld at boot time you have to copy support-files/mysql.server to the right place for your system

Pkintai REMEMBER TO SET A PASSWORD FOR THE MySQL root USER !

To do so, start the server, then issue the following commands:

/usr/bin/mysqladmin -u root password 'new-password'

/usr/bin/mysqladmin -u root -h localhost.localdomain password 'new-password'

See the manual for more instructions.

You can start the MySQL daemon with:

cd /usr ; /usr/bin/mysqld\_safe &

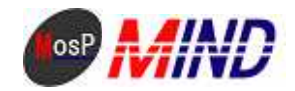

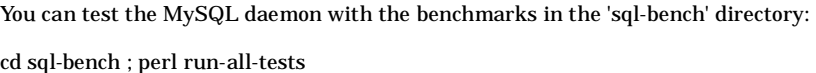

Pkintai report any problems with the /usr/bin/mysqlbug script!

The latest information about MySQL is available on the web at

http://www.mysql.com

Support MySQL by buying support/licenses at http://shop.mysql.com

----

MySQL : [ OK ]

[ OK ]

MySQLroot

# /usr/bin/mysqladmin -u root password root

# chkconfig mysqld on

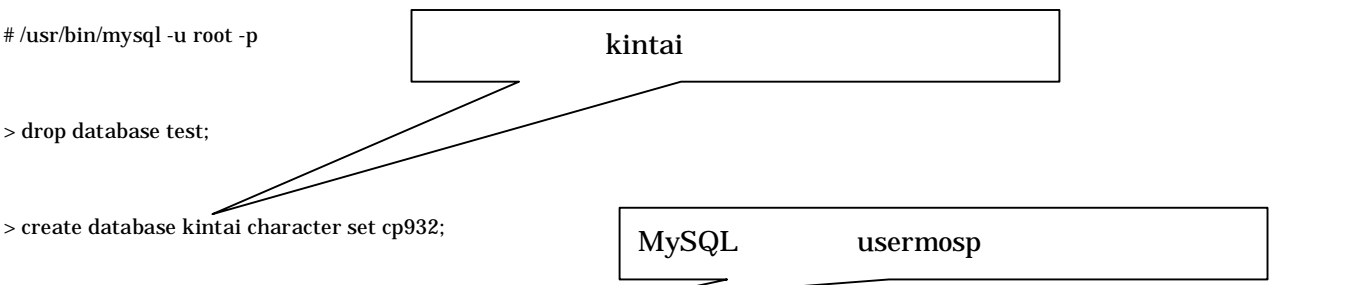

> GRANT insert,update,delete,select,lock tables ON \*.\* TO usermosp@localhost IDENTIFIED BY 'passmosp' WITH GRANT OPTION;

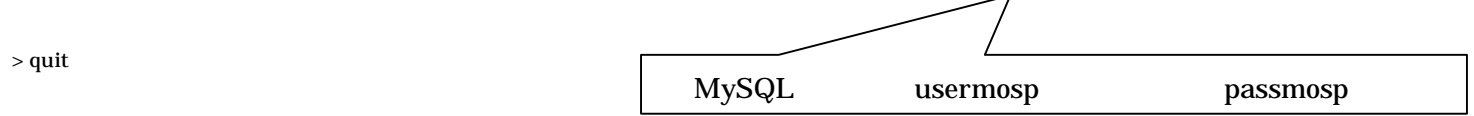

■kintai3\WEB-INF\0-kintai3-extra.properties

MySQL PostgreSQL

<?xml version="1.0" encoding="Windows-31J"?>

<!DOCTYPE properties SYSTEM "http://java.sun.com/dtd/properties.dtd">

 $\lt$ !--

MosP - Mind Open Source Project http://www.mosp.jp/

Copyright (C) 1987-2009 MIND Co., Ltd. http://www.e-mind.co.jp/

This program is free software; you can redistribute it and/or

modify it under the terms of the GNU General Public License

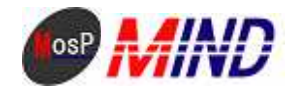

as published by the Free Software Foundation; either version 2 of the License, or (at your option) any later version.

This program is distributed in the hope that it will be useful, but WITHOUT ANY WARRANTY; without even the implied warranty of MERCHANTABILITY or FITNESS FOR A PARTICULAR PURPOSE. See the GNU General Public License for more details.

You should have received a copy of the GNU General Public License along with this program; if not, write to the Free Software Foundation, Inc., 59 Temple Place - Suite 330, Boston, MA 02111-1307, USA.

-->

<properties>

 $\langle -2.4S\ P$  (0 ASP(x :1 ) 1:ASP(1 :1 ) 2 ASP) -->

<entry key="asp.flag">2</entry>

<!-- MySQL -->

<!-- <entry key="asp.dbdriver">org.gjt.mm.mysql.Driver</entry> --> <!-- <entry DB

key="asp.dburl">jdbc:mysql://localhost:3306/kintai?useUnicode=true&DB<br>DB

ToNull</entry> -->

<!-- <entry key="asp.dbuser">usermosp</entry> --> DB

<!-- <entry key="asp.dbpass">passmosp</entry> -->

<!-- PostgreSQL -->

<entry key="asp.dbdriver">org.postgresql.Driver</entry>

<entry key="asp.dburl">jdbc:postgresql://localhost:5432/kintai</entry>

<entry key="asp.dbuser">usermosp</entry>

<entry key="asp.dbpass">passmosp</entry>

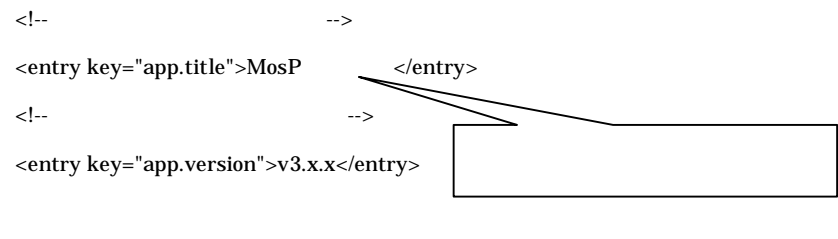

<entry key="app.list">100</entry>

<!-- -->

![](_page_6_Picture_0.jpeg)

 $< !-- \eqno( ) -->$ 

<entry key="acc.validity"></entry>

<!-- OpenDocument -->

<entry key="kintai.useodf"></entry>

#### $<$ /properties>

#### 2.java

/home/usermosp jdk-1\_5\_0\_16-linux-i586-rpm.bin

# cd /home/usermosp

# chmod a+x jdk-1\_5\_0\_16-linux-i586-rpm.bin

# ./jdk-1\_5\_0\_16-linux-i586-rpm.bin

----

Do you agree to the above license terms? [yes or no]

----

yes Enter

# rm -rf jdk-1\_5\_0\_16-linux-i586-rpm.bin

3.tomcat

/home/usermosp apache-tomcat-5.5.26.tar.gz

#### # cd /home/usermosp

# tar zxvf apache-tomcat-5.5.26.tar.gz

# mv apache-tomcat-5.5.26/ /usr/local/tomcat/

![](_page_7_Picture_0.jpeg)

# rm -rf apache-tomcat-5.5.26.tar.gz

# vi /etc/rc.d/init.d/tomcat

----

#!/bin/bash

```
export LANG=ja_JP.UTF8
export JAVA_HOME=/usr/java/jdk1.5.0_16
export CATALINA_HOME=/usr/local/tomcat
export CATALINA_OPTS="-server –Xmx64M –Xms32M –Xss256k -Djava.awt.headless=true"
```
#### start(){

\$CATALINA\_HOME/bin/startup.sh

}

```
stop(){
```
\$CATALINA\_HOME/bin/shutdown.sh

#### }

case "\$1" in

start) start ;; stop) stop ;; restart) stop start ;; status) \$CATALINA\_HOME/bin/catalina.sh version ;;

\*)

echo "Usage: \$0 {start|stop|restart|status}"

![](_page_8_Picture_0.jpeg)

esac

#### exit 0

----

# chmod +x /etc/rc.d/init.d/tomcat

- # cd /etc/rc.d/rc0.d
- # ln -s ../init.d/tomcat K99-tomcat
- # cd /etc/rc.d/rc1.d
- # ln -s ../init.d/tomcat K99-tomcat
- # cd /etc/rc.d/rc6.d
- # ln -s ../init.d/tomcat K99-tomcat
- # cd /etc/rc.d/rc2.d
- # ln -s ../init.d/tomcat S70-tomcat
- # cd /etc/rc.d/rc3.d
- # ln -s ../init.d/tomcat S70-tomcat
- # cd /etc/rc.d/rc4.d
- # ln -s ../init.d/tomcat S70-tomcat
- # cd /etc/rc.d/rc5.d
- # ln -s ../init.d/tomcat S70-tomcat
- # /etc/rc.d/init.d/tomcat start

4.apache-tomcat

# vi /etc/httpd/conf.d/proxy\_ajp.conf

----

ProxyPass /kintai3/srv/ ajp://localhost:8009/kintai3/srv/

ProxyPass /kintai3/pub/ ajp://localhost:8009/kintai3/pub/

----

# vi /usr/local/tomcat/conf/server.xml

 $(\langle \cdot | \cdots \cdot \rangle)$ 

![](_page_9_Picture_0.jpeg)

![](_page_9_Picture_181.jpeg)

![](_page_10_Picture_0.jpeg)

proxy\_ajp.conf

# vi /etc/httpd/conf.d/proxy\_ajp.conf

----

ProxyPass /kintai310/srv/ ajp://localhost:8009/kintai310/srv/ ProxyPass /kintai310/pub/ ajp://localhost:8009/kintai310/pub/ ----

http://localhost/kintai310/pub/

![](_page_11_Picture_0.jpeg)

![](_page_11_Picture_1.jpeg)

![](_page_11_Figure_2.jpeg)